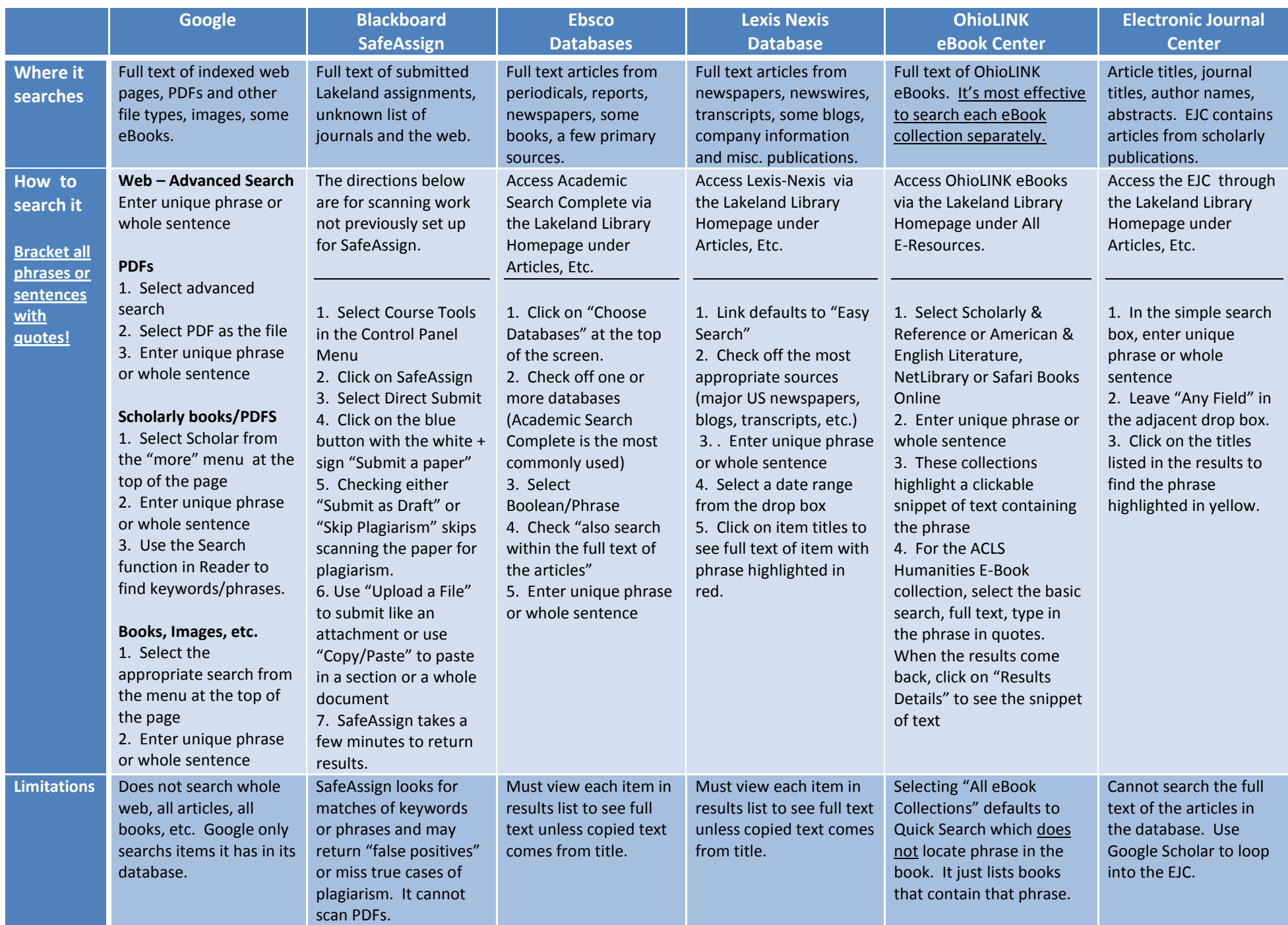

## General Notes:

- No one search tool is accurate and comprehensive, although Google probably covers more sources  $\bullet$ than the others.
- None of the search tools can access paper mills or other paid sources of plagiarism or hand-typed text  $\bullet$ from print sources that have not been made electronically available.
- If the suspected text is scholarly, try Google Scholar and the Ebsco databases. In Ebsco, limit results by  $\bullet$ Academic Journals. OhioLINK databases are linked using FIND IT! Click on FIND IT! and OhioLINK will attempt to find the full text in another database.
- If the suspected text is written for popular audiences, try regular Google, Ebsco and LexisNexis.  $\bullet$

Google Scholar (scholar.google.com)

- Click on Scholar Preferences. Type OhioLINK into Library Links, click on Find A Library. Check the box  $\bullet$ for OhioLINK that appears. Click on Save Preferences.
- Enter text in quotes in scholar's simple search box.  $\bullet$
- Results that show "Find it with OLinks" will attempt to locate the full text in an OhioLINK database

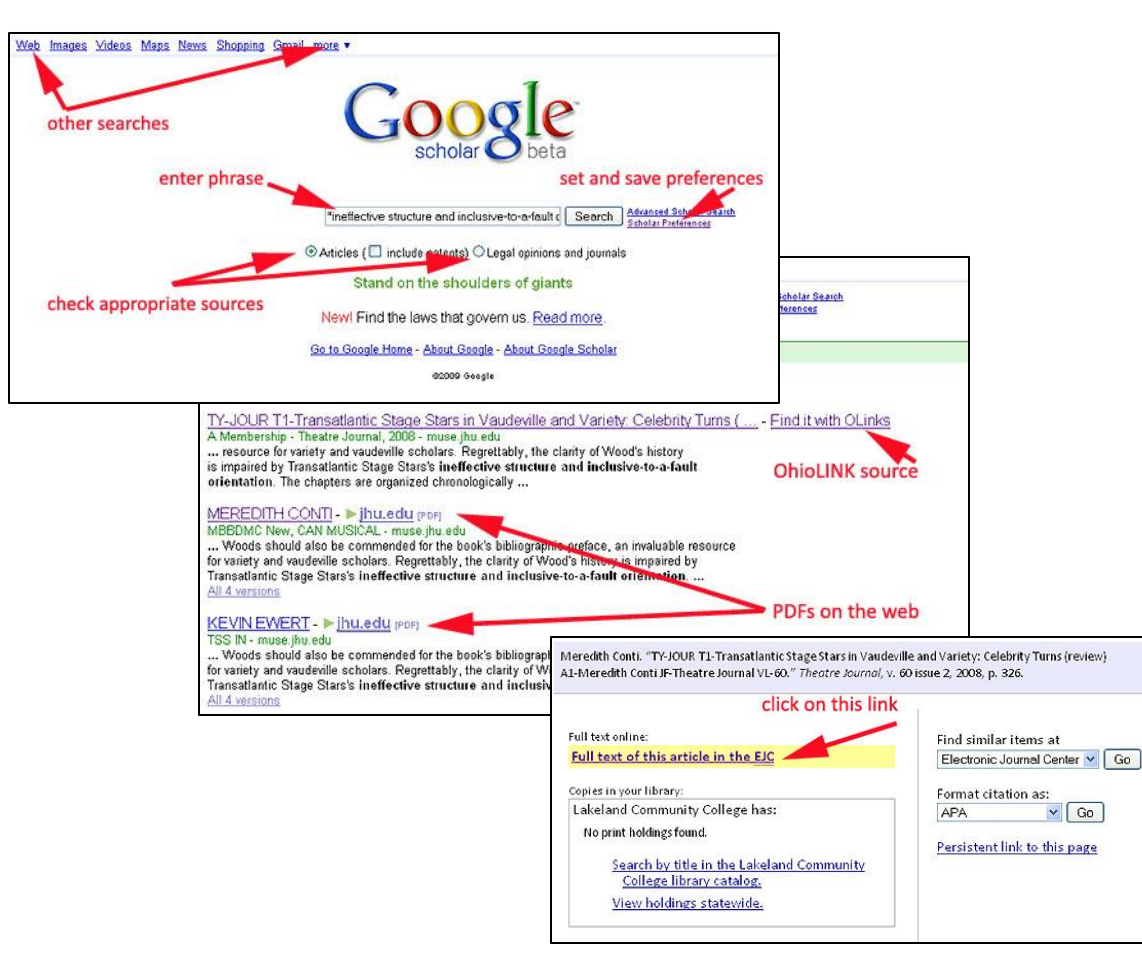

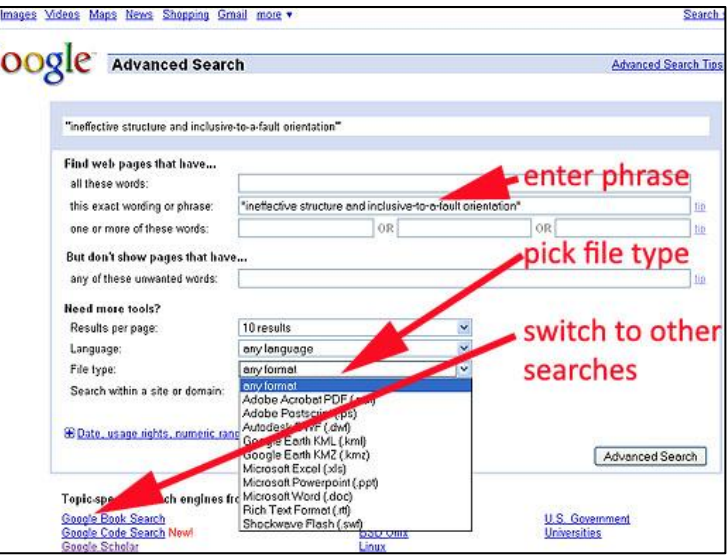

G

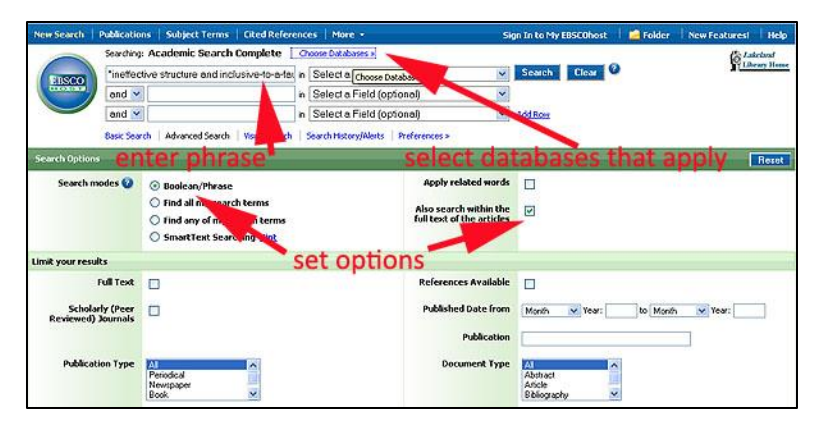

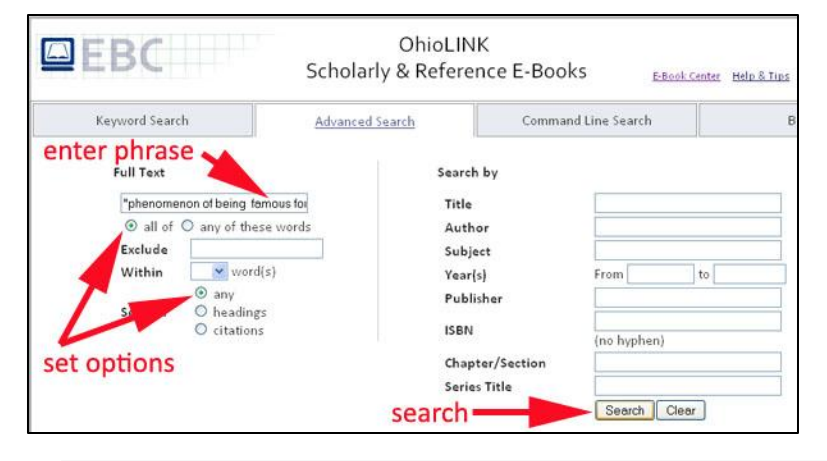

CC 2010 Lakeland Community College, Kirtland OH Some rights reserved CC-BY-NC-SA